# **CyberPower**®

**Reliability. Quality. Value.** 

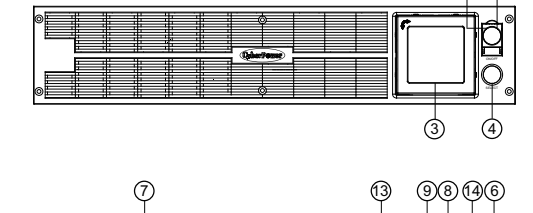

2) (1

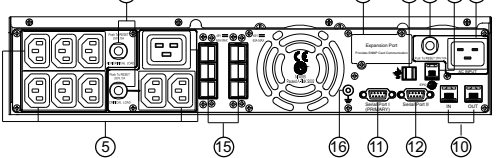

**Professional Rackmount LCD серия PR3000ELCDRTXL2U** 

# РУКОВОДСТВО ПОЛЬЗОВАТЕЛЯ

K01-0000670-00

(СОХРАНИТЕ ЭТУ ИНСТРУКЦИЮ)

В этом руководстве содержатся важные инструкции по технике безопасности. Внимательно прочтите эти инструкции и следуйте им в процессе установки и эксплуатации прибора. Внимательно прочтите это руководство перед тем, как распаковывать, устанавливать или эксплуатировать источник бесперебойного питания (ИБП).

ія. Если вы хотите отсоединить ИБП, выключите ИБП и потом отсоедините ИБП от розетки. **ВНИМАНИЕ!** Встроенная аккумуляторная батарея может содержать детали, находящиеся под опасным напряжением

**ВНИМАНИЕ!** Устройство должно быть подключено к розетке имеющей заземление. Не подключайте ИБП к розетке без

даже при отключении устройства от сети питания.

**ВНИМАНИЕ!** ИБП следует размещать вблизи подключаемого оборудования, устройство должно быть легко доступно.

**ВНИМАНИЕ!** Во избежание возгорания или поражения электрическим током производите монтаж оборудования в помещении с регулируемой температурой и влажностью, свободном от проводящих примесей. (См. допустимый диапазон температуры и влажности в технических характеристиках).

**ВНИМАНИЕ!** Для избежания поражения элетрическим током не снимайте крышку ИБП, за исключением обслуживания

аккумулятора. **ВНИМАНИЕ!** Для избежания поражения электрическим током, пред началом обслуживания аккумулятора, выключите ИБП, отключите от розетки.

**ВНИМАНИЕ!** Во избежание возгорания подключайте ИБП к сети, рассчитанной на максимальный ток срабатывания

защиты от перегрузки по току 16 Ампер в соответствии с требованием стандарта CE. **ВНИМАНИЕ!** Розетка питания, к которой подключается ИБП, должна быть установлена рядом с устройством и быть легко

доступной.

**ВНИМАНИЕ!** Для подключения ИБП к электрической розетке переменного тока используйте только кабель питания с

маркировкой VDE и CE (например, кабель питания из комплекта поставки).

**ВНИМАНИЕ!** Для подключения любого оборудования к ИБП используйте только кабели с маркировкой VDE и CE. **ВНИМАНИЕ!** При установке устройства убедитесь, что суммарное значение тока утечки ИБП и подключенного

оборудования не превышает 3,5 мА. **ВНИМАНИЕ!** Данное оборудование является постоянно подключенным, и только квалифицированному

инженерно-техническому персоналу разрешается проводить установку.

**ВНИМАНИЕ!** Не отключайте устройство от сети питания переменного тока во время его эксплуатации, так как это приводит

к нарушению защитной корпусной изоляции. **ВНИМАНИЕ! ЗАПРЕЩАЕТСЯ ИСПОЛЬЗОВАТЬ ВМЕСТЕ С МЕДИЦИНСКИМ ОБОРУДОВАНИЕМ ИЛИ**

**ОБОРУДОВАНИЕМ ЖИЗНЕОБЕСПЕЧЕНИЯ!** ЗАПРЕЩАЕТСЯ ИСПОЛЬЗОВАТЬ в условиях, которые способны повлиять на работу или безопасность какого-либо оборудования жизнеобеспечения, медицинского оборудования или оборудования контроля за пациентом.

**ВНИМАНИЕ!** Запрещается использовать в местах возможного попадания воды или поблизости от них.

**ВНИМАНИЕ!** Не используйте ИБП с лазерными принтерами.

**ВНИМАНИЕ! НЕ УСТАНАВЛИВАЙТЕ ИБП В МЕСТАХ, ПОДВЕРЖЕННЫХ ПРЯМОМУ СОЛНЕЧНОМУ СВЕТУ ИЛИ ВБЛИЗИ ИСТОЧНИКОВ ТЕПЛОВЫДЕЛЕНИЯ!** 

**ВНИМАНИЕ! НЕ БЛОКИРУЙТЕ ВЕНТИЛЯЦИОННЫЕ ОТВЕРСТИЯ В КОРПУСЕ УСТРОЙСТВА!** 

**ВНИМАНИЕ! НЕ ПОДКЛЮЧАЙТЕ К ВЫХОДНЫМ РАЗЪЕМАМ ИБП БЫТОВЫЕ ЭЛЕКТРОПРИБОРЫ, ТАКИЕ КАК ФЕНЫ ДЛЯ СУШКИ ВОЛОС.** 

**ВНИМАНИЕ! НЕ ИСПОЛЬЗУЙТЕ ИБП ПРИ ТРАНСПОРТИРОВКЕ!** Для снижения риска возгорания или поражения электрическим током не используйте прибор при транспортировке на самолетах или кораблях. Эффект удара или вибрации,

а также влажная среда в ходе перевозки может привести к короткому замыканию устройства. **ВНИМАНИЕ!** Выполнять утилизацию и переработку ИБП, после окончания срока его службы, следует в соответствии с местными нормами. Для более подробной информации по утилизации обратитесь в сервисный центр.

**ВНИМАНИЕ! НЕ ВКЛЮЧАЙТЕ И НЕ ЭКСПЛУАТИРУЙТЕ УСТРОЙСТВО ВО ВРЕМЯ ТРАНСПОРТИРОВКИ!**

#### *РАСПАКОВКА*

В комплект поставки должны входить следующие предметы:

(1) Блок ИБП x 1; (2) Руководство пользователя x 1; (3) Телефонный кабель x 1; (4) USB кабель (A+B тип) x 1; (5) Кронштейны для монтажа в стойку x 2; (6) Направляющие x 2; (7) Кабель аварийного выключения питания (серый) x 1; (8) Кабель последовательного интерфейса (DB-9) x 2; (9) Кабель питания x 4

## *АВТОМАТИЧЕСКИЙ РЕГУЛЯТОР НАПРЯЖЕНИЯ* **(AVR)**

Электропитание может стать причиной повреждения важных данных и аппаратных средств, но благодаря функции автоматической регулировки напряжения (AVR), реализованной в ИБП PR3000ELCDRTXL2U, компьютерное и другое подключенное оборудование не будут подвергаться воздействию опасных уровней напряжения. Автоматический регулятор напряжения реагирует на понижение или повышение напряжения, чтобы на оборудование поступал безопасный уровень напряжения переменного тока (220/230/240 В) без переключения на аккумуляторную батарею. Только если питающее напряжение упадет ниже 150 В / превысит 300 В или полностью отключится произойдет переключение на мощные герметичные свинцово-кислотные аккумуляторы.

Другими словами, пользователь может установит приоритетную нагрузку для определенного подключенного оборудования, увеличивая время его

#### *БЛОК***-***СХЕМА СИСТЕМЫ*

### *УСТАНОВКА СИСТЕМЫ ИБП*

- 1. Ваш новый ИБП готов к использованию после получения. Однако возможно снижение уровня зарядки аккумулятора во время перевозки и хранения. Поэтому необходимо заряжать аккумулятор в течение 12 часов минимум для обеспечения работы в течение положенного срока. (Для зарядки аккумулятора, просто включите ИБП в розетку.)
- 2. Для использования программного обеспечения, поставляемого в комплекте, подключите кабель последовательного интерфейса или USB-кабель к компьютеру и соответствующему порту на ИБП. Примечание. При использовании USB-порта последовательный порт отключается. Они не могут использоваться одновременно. Компьютер с установленным ПО PowerPanel® Business Edition подключается к USB-порту или последовательному порту ИБП. С его помощью можно контролировать график работы, испытание аккумуляторной батареи, выходной разъем и т. д., а также получать информацию о состоянии ИБП. Однако другие компьютеры с установленным программным обеспечением

1. Снимите часы, кольца и другие металические предметы. 2. Используйте инструмент с изоляцией.<br>3. Не кладите инструмент и другие метал

- PowerPanel® Business Edition могут получать сведения о состоянии ИБП только по локальной сети.
- 3. Выключив ИБП и отсоедини ИБП от розетки, подключите необходимые устройства, компьютер, монитор, внешние накопители или другое оборудование. Такие устройства, как копиры, принтеры, пылесосы, обогреватели и другое мощное оборудование не должно подключаться к ИБП.
- 4. Для защиты факса, телефона, модема или сетевого кабеля подключите соответствующий кабель из настенной розетки к разъему IN. Далее подключите кабель к разъему OUT и соедините с оборудованием.
- 5. Нажмите кнопку включения. Индикатор питания включится и прозвучит один звуковой сигнал. В случае превышения нагрузки, прозвучит один долгий звуковой сигнал. Для исправления, выключите ИБП, отсоедините часть оборудования. Подождите 10 сек, убедитесь, что предохранитель в норме и включите ИБП еще раз.
- 6. Ваш ИБП оснащен функцией автозарядки. Когда ИБП включен в сеть, аккумулятор ИБП автоматически заряжается.
- 7. Для обеспечения наилучшего функционирования аккумулятора оставляйте ИБП всегда включенным в сеть.
- 8. Для продолжительного хранения ИБП в умеренных климатических условиях, аккумуляторы должны заряжаться каждые 3 месяца, путем включения ИБП в сеть и включения устройства.
- 9. Устройство содержит один первичный (I) и один вторичный (II) последовательный порт, один USB-порт (спаренный с первичным последовательным портом), предназначенные для связи и передачи данных между устройством и другими подключенными компьютерами. Первичный последовательный порт (I), а также его спаренный USB-порт обеспечивают двустороннюю связь между ИБП и первичным компьютером под управлением ПО PowerPanel® Business Edition. ИБП может контролировать отключение компьютера в случае аварийной ситуации, и в то же самое время компьютер может регулировать ИБП, а также изменять его различные программируемые параметры. С другой стороны, вторичный последовательный порт (II) позволяет ИБП лишь запустить постепенный процесс автоматического завершения работы компьютера в случае аварийной ситуации.

10. Порт аварийного отключения (Emergency Power Off, EPO):

Используйте серый кабель из комплекта для подключения специального контактного реле EPO. Для проводки кабеля в конфигурации EPO следуйте схеме соответствующей цепи, приведенной ниже. Удаленное реле EPO устанавливается снаружи и подключается к устройству по обычной телефонной линии через разъем RJ-11. При аварии оно немедленно отключает устройство ИБП от электросети.

### *ПЕРЕДНЯЯ* **/** *ЗАДНЯЯ ПАНЕЛЬ ОПИСАНИЕ*

**1. Выключатель питания**

Клавиша питания служит для включения/выключения

ИБП.

# **2. Индикатор питания**

Этот индикатор горит, когда напряжение сети не имеет

#### скачков или провалов.

**3. ЖК-дисплей**

Интеллектуальный ЖК-дисплей с высоким разрешением показывает информацию о состоянии ИБП.

**4. Кнопка-переключатель ЖК-дисплея** Используется для выбора различной информации, отображаемой ЖК-дисплеем.

**5. Розетки выходов с резервным питанием от аккумулятора, защитой от перенапряжения и с AVR**  ИБП имеет 9 разъемов с резервным питанием от батареи

и защитой от перенапряжения. Они обеспечивают постоянную работу подключенного оборудования при отключении электропитания.

#### **Критический/Некритический**

Устройство можно запрограммировать таким образом, чтобы блок розеток с маркировкой "non-Critical" (Некритический) (6 портов) через определенное время отключал подачу питания на подключенное оборудование, обеспечивая таким путем дополнительное время работы для оборудования, подключенного к розеткам с маркировкой "Critical" (Критический) (3 порта).

работы при длительном отключении электропитания. Данный тип управления можно установить с помощью программного обеспечения PowerPanel® Business Edition.

**6. Входной разъем сетевого напряжения** Подсоединяйте кабель питания к розетке с заземлением.

**7. Автоматический выключатель выхода** Автоматический выключатель используется для

обеспечения защиты от перегрузки на выходе и сбоев в питании.

# **8. Автоматический выключатель входа**

Автоматический выключатель предназначен для защиты от перегрузки на входе и сбоев в питании.

## **9. USB Порт для подключения к ПК**

Данный порт обеспечивает соединение и обмен данными ИБП с компьютером через USB порт. Состояние ИБП отображается Через ПО PowerPanel® Business Edition.

**10. Порты RJ11/RJ45** 

Порты защищающие модемные, факс, телефонные и

сетевые соединения.

Перед обслуживанием аккумулятора, внимательно прочитайте эти ВАЖНЫЕ инструкции по безопасности. Обслуживайте батарею под руководством специалиста. Обратитесь к дилеру. Запишите номер запасного батарейного блока, **(RBP0140)**, для моделей PR3000ELCDRTXL2U.

**ВНИМАНИЕ!** Аккумулятор может вызвать поражение электрическим током.

**ВНИМАНИЕ!** Не вскрывайте аккумулятор. Электролит может быть вреден для глаз и кожи.

Не кладите инструмент и другие металические предметы на аккумулятор.

**ВНИМАНИЕ!** Не выбрасывайте аккумуляторы в огонь, они могут взорваться. Аккумуляторы содержат электролит и должны быть правильно утилизированы. Для более подробной информации по утилизации обратитесь в сервисный центр.

- **Примите следующие меры перед началом замены аккумулятора:**
- 

4. Используйте резиновые перчатки и обувь.

5. Определите если аккумулятор не заземлен. **Контакт с заземленныи аккумулятором может вызвать поражение**

**электрическим током.** Удалите источник заземления.

*ПРОЦЕДУРА ЗАМЕНЫ*

**1 2** 

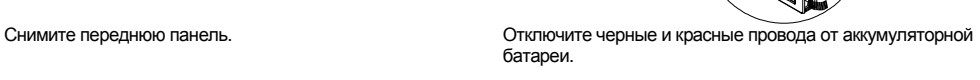

ÛG

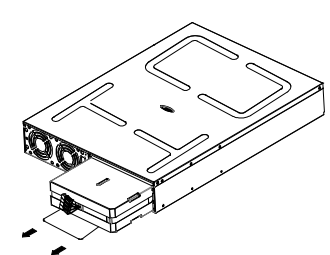

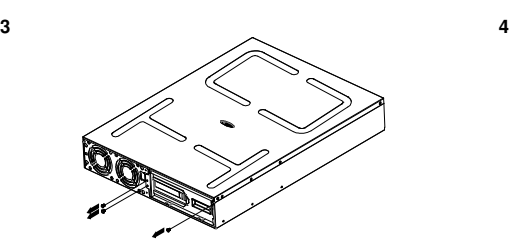

Открутите 3 винты и снимите крышку. Вставьте новый батарейный блок. Подготовьте винты, подключите кабель, крышку. Зарядите устройство в течении 12 часов..

**НАПОМИНАНИЕ!** Аккумуляторы содержат электролит и должны быть правильно утилизированы. Для более подробной информации по утилизации обратитесь в сервисный центр.

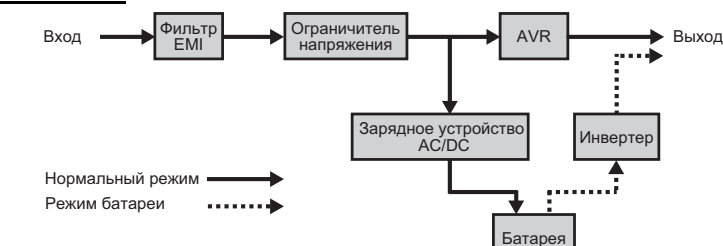

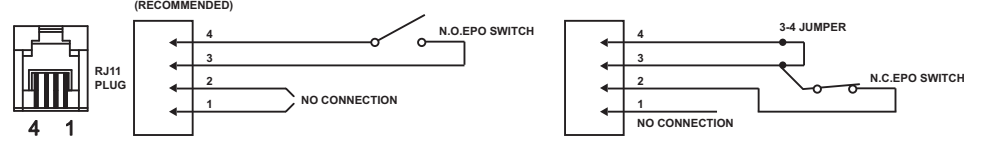

**OPTION 2: USER SUPPLIED NORMALLY CLOSED SWITCH OPTION 1: USER SUPPLIED NORMALLY OPEN SWITCH**

# **ТЕХНИКА БЕЗОПАСНОСТИ**

# **УСТАНОВКА СИСТЕМЫ ИБП**

## **ОСНОВНЫЕ ФУНКЦИИ**

# **ЗАМЕНА АККУМУЛЯТОРА**

**11. Последовательный порт I (первичный)** 

Последовательный порт I используется для двусторонней связи между ИБП и компьютером. ИБП может контролировать отключение компьютера в случае аварийной ситуации, и в то же самое время компьютер может регулировать ИБП, а также изменять его различные программируемые параметры.

**12. Последовательный порт II (вторичный)** 

Последовательный порт II позволяет ИБП запустить отключение подключенного компьютера в случае аварийной ситуации.

**13. Гнездо для сетевых карт SNMP/HTTP** 

Снимите защитную панель, чтобы установить дополнительную SNMP-карту для удаленного контроля и управления ИБП по сети.

**14. Порт аварийного отключения (Emergency Power Off, EPO)** 

Для немедленного отключения всего подключенного

оборудования из одной точки доступа.

**15. Разъем для подключения блока с повышенной емкостью батареи (XL)**  Подключение дополнительных аккумуляторных блоков

CyberPower XL.

**16. Шпилька заземления** Для заземления ИБП используйте шпильку заземления.

\*Сухой контакт управляется программным обеспечением PowerPanel® Software. Загрузить эту программу можно на сайте www.cyberpower.com.

\*Примечание. Не допускается одновременно использовать последовательный порт и USB-порт.

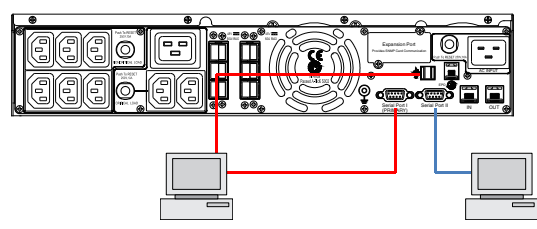

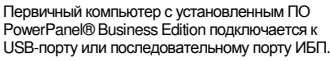

Оборудование может считывать информацию через сухой контакт.

При подаче предупредительного сигнала о потенциальных проблемах питания оборудования на ЖК-дисплее отображается подробная информация о состоянии ИБП и текущее состояние электроснабжения. Примечание! При выводе информации, относящейся к ИБП, подразумевается, что ИБП должен быть включен.

**INPUT (Входное напряжение):** Этот показатель обозначает значение входного напряжения. Данный ИБП имеет автоматический регулятор напряжения, для постоянного обеспечения стабильного выходного напряжения 220/230/240 Вольт.

**OUTPUT (Выходное напряжение):** Этот показатель обозначает значение выходного напряжения которое обеспечивает ИБП для подключенных устройств, в нормальном режиме, при работающем автоматическом регуляторе напряжения и в случае пропадания напряжения внешней сети. В случае пропадания напряжения внешней сети, провалов или скачков напряжения ИБП обеспечит подключенным устройствам

стабильные 220/230/240 Вольт.

**ESTIMATE RUN TIME (Ориентировочное время работы):** Этот показатель указывает на ориентировочное время автономной работы при оставшемся заряде аккумуляторов и текущей нагрузки.

**NORMAL:** Указывает на нормальную работу ИБП.

**BATTERY (Аккумулятор):** В случае пропадания напряжения внешней сети и включении режима от аккумуляторов, включается звуковая сигнализация ИБП – два коротких сигнала через паузу. В случае продолжительного отключения электропитания и частой звуковой сигнализации, следует незамедлительно сохранить открытые файлы и выключить подключенное оборудование.

**AVR (Автоматический Регулятор Напряжения):** Эта пиктограмма появляется в случае работы автоматического регулятора напряжения при скачках и провалах напряжения. Это является нормальной работой ИБП.

**SILENT MODE (Режим тишина):** Эта пиктограмма появляется при работе ИБП в режиме тишины. Звуковая сигнализация включится только при критическом уровне разряда аккумулятора.

**OVER LOAD (Перегрузка):** Появляется в случае подключения устройств большей мощности чем номинальная мощность ИБП. В этом случае отключите часть устройств от ИБП.

**Шаг 3:** Нажмите и удерживайте кнопку 4 секу каждо нажав

**FAULT (Ошибка):** Появляется в случае возникновения неисправности.

**BATT. CAPACITY (Емкость аккумуляторных батарей):** Емкость аккумуляторных батарей отображается в виде

возвра удержи секунд.

Примечание! Если ИБП бездействует на протяжении более 30 секунд в ходе настройки, он отключает подсветку и **автоматически возвращается в общий режим.** 

гистограммы; каждый сегмент обозначает приблизительно 20% емкости батареи.

**LOAD CAPACITY (Допустимая нагрузка):** Допустимая нагрузка отображается в виде гистограммы; каждый сегмент обозначает приблизительно 20%.

#### **1.** *Общий режим*

- a. Нажмите кнопку-переключатель ЖК-дисплея для проверки
- состояния модели ИБП: b. Нажмите и удерживайте кнопку-переключатель ЖК-дисплея в
- течение 4 секунд.
	- Если устройство работает в режиме аккумуляторной батареи с активным сигналом, оно перейдет в режим без звука.
	- Если устройство работает в режиме сети, происходит

автоматическая диагностическая проверка.

c. Если "кнопка-переключатель" ЖК-дисплея не нажимается свыше 30 секунд, подсветка дисплея автоматически выключается.

#### **2.** *Режим настройки*

**Шаг 1:** Нажмите и удерживайте "кнопку-переключатель" ЖК-дисплея в течение 10 секунд, чтобы войти в режим настройки ИБП.

**Шаг 2:** Кнопкой-переключателем ЖК-дисплея пользователи могут выбирать функции настройки. Ниже приведены некоторые функции пользовательской конфигурации.

a. Чувствительность: Устанавливает уровень чувствительности ИБП. Повышает совместимость ИБП с местной электросетью.

Конструкция схемы GreenPower UPS™ компании CyberPower представляет собой решен проблемы "потери питания". Если электропитание подается нормально, GreenPower UPS™ действует в режиме обхода.

- Высокая (High): Чтобы обеспечить высокую стабильность электропитания, передаваемого подключенному оборудованию, ИБП будет работать от батареи чаще.
- Низкая (Low): ИБП испытывает больше колебаний напряжения и реже использует питание от батареи. b. Номера блоков аккумуляторных батарей: Данная функция обеспечивает плановый рабочий цикл ИБП, используя
- различные номера блоков аккумуляторной батареи. Настройка по умолчанию 0.
- c. Режим напряжения: Напряжение перем. тока на выходе в режиме аккумуляторной батареи. Существует 3 различных значения (220, 230, 240).

Программируемые параметры сортируются по единицам измерения в соответствии со следующей таблицей:

**Примечание! Если пользователь не желает сохранять новые настройки и возвращаться в общий режим, у него есть два варианта:** 

- (1) Подождать отключения подсветки экрана или
- (2) Нажать и удерживать "кнопку-переключатель" ЖК-дисплея в течение 10 секунд.

Авторские права распространяются на все содержание. © Компания Cyber Power Systems Inc., 2018 г. Все права защищены. Воспроизведение всего документа или его части без разрешения запрещается. PowerPanel® Business Edition и PowerPanel® nal Edition являются товарными знаками компании Cyber Power Systems Inc.

Дополнительная информация по устранению неисправностей доступна на сайте www.cyberpower.com.

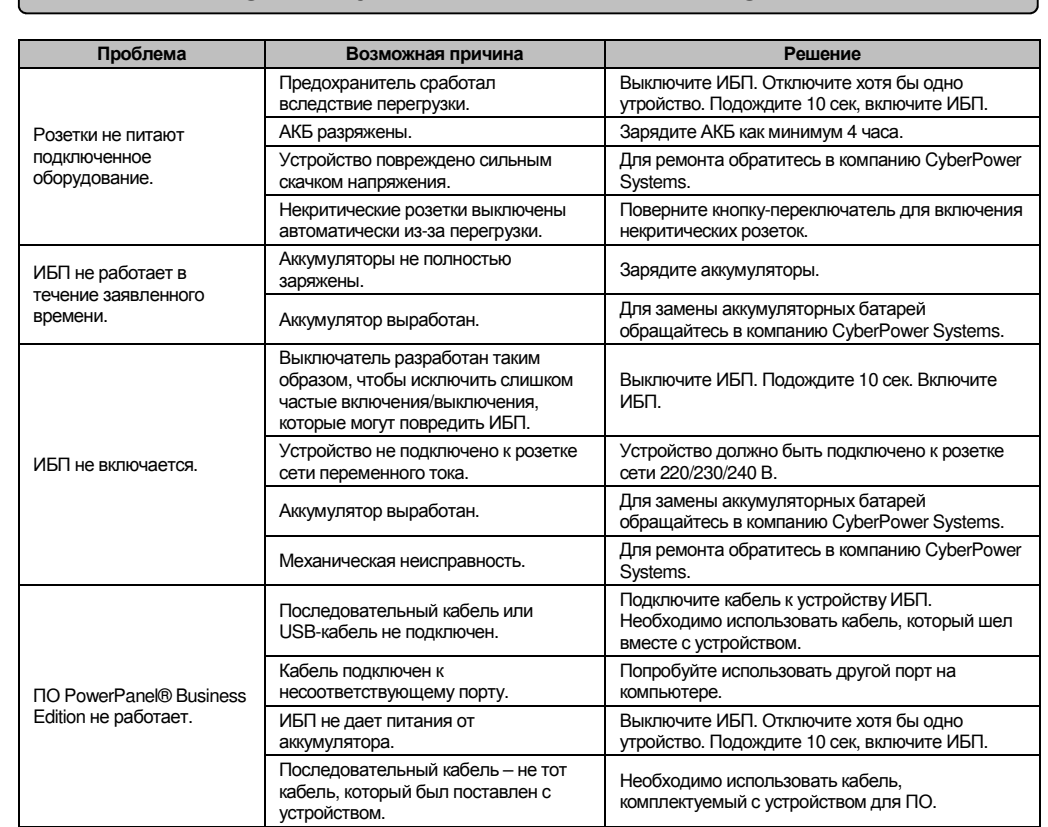

#### **GreenPower UPS™**

Наша схема GreenPower UPS™ передает питание только через реле и по-прежнему обеспечивает нормальное выходное напряжение. Обход трансформатора сокращает энергопотребление и расходы на него. В случае нестабильного электропитания ИБП функционирует в режиме аккумуляторной батареи или в режиме AVR. В этой ситуации GreenPower UPS™ и стандартный

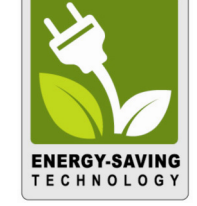

ИБП работают приблизительно одинаково. В среднем сеть питания функционирует 88% времени, а технология GreenPower компании CyberPower работает в своем энергосберегающем режиме обхода.

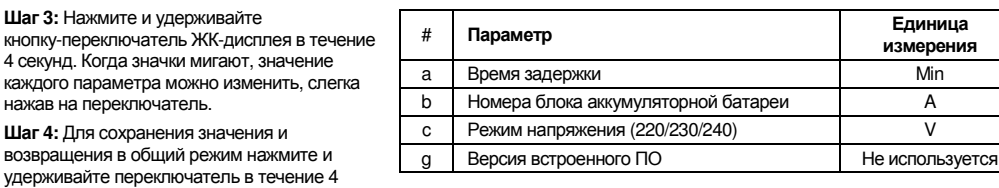

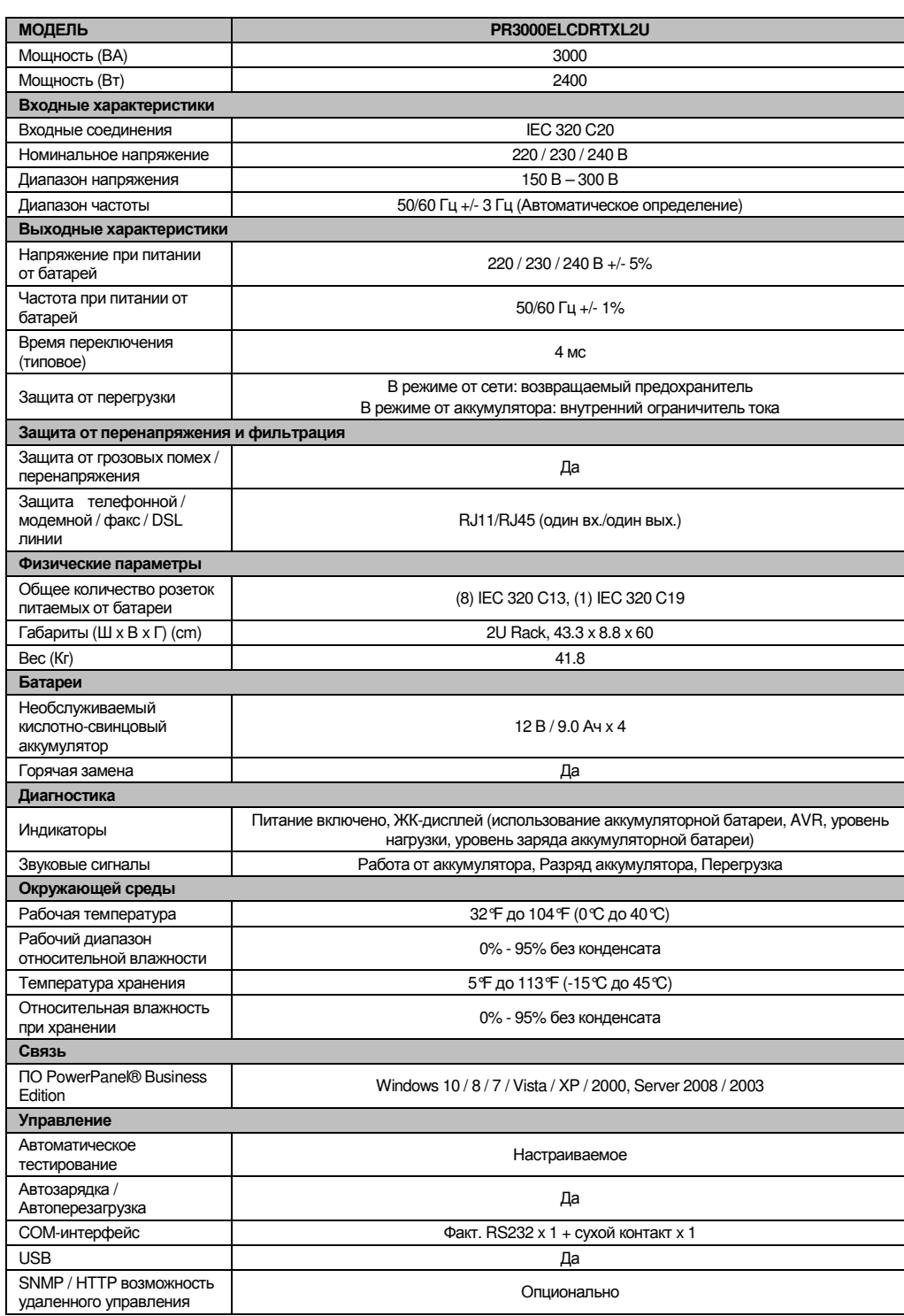

Соответствует ТР ТС 004 / 2011 «О безопасности низковольтного оборудования» Соответствует ТР ТС 020 / 2011 «Электромагнитная совместимость технических средств»

За дополнительной информацией обращайтесь

**Cyber Power Systems (Россия и СНГ)**  119049, ул. Донская д.4, стр. 3, Москва, Россия. тел. 7 (495) 783-9445 www.cyberpower.com

Страна изготовления: Китай Дата изготовления: Напечатано в руководстве пользователя

Производитель: СайберПауэр Системс (ШенЖень), Инк

No.2 Будсайд Янг Йонг Риверсайд Девелопмент Ареа, ТангКсяЙонг, СонгГанг Таун, Баоан Дистрикт, ШенЖень, Китай Уполномоченное лицо: STALIYA-R, Общество с ограниченной ответственностью «Сталия - Р» 115088, г. Москва, ул. Южнопортовая, д.9а, стр.1

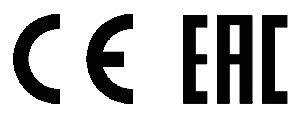

 $\sum_{i=1}^{n}$ 

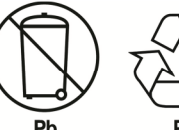

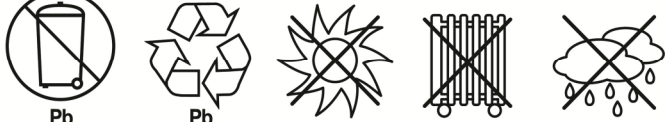

# **Параметр Единица**

**измерения**

Входное напряжение V Выходное напряжение V Частота на выходе Hz 4 Нагрузка **Kw** Ожидаемое время работы Min 6 Допустимая нагрузка  $\%$ Емкость аккумулятора % По шкале Цельсия °C По шкале Фаренгейта °F

# **ОБОЗНАЧЕНИЯ СОСТОЯНИЯ ЖК-ДИСПЛЕЙ ИНДИКАТОРОВ**

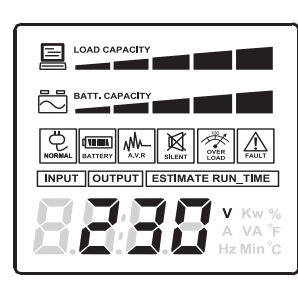

#### **НАСТРОЙКА ЖК-ДИСПЛЕЯ**

# **ПОИСК И УСТРАНЕНИЕ НЕИСПРАВНОСТЕЙ**

# **ТЕХНОЛОГИЯ GREENPOWER ОТ CYBERPOWER**

# **ТЕХНИЧЕСКИЕ ХАРАКТЕРИСТИКИ**